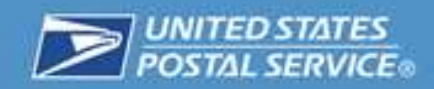

# User's Guide Premium Forwarding Service Commercial®

September 2015

Version 8.0

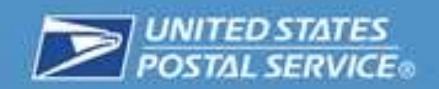

# **Contents**

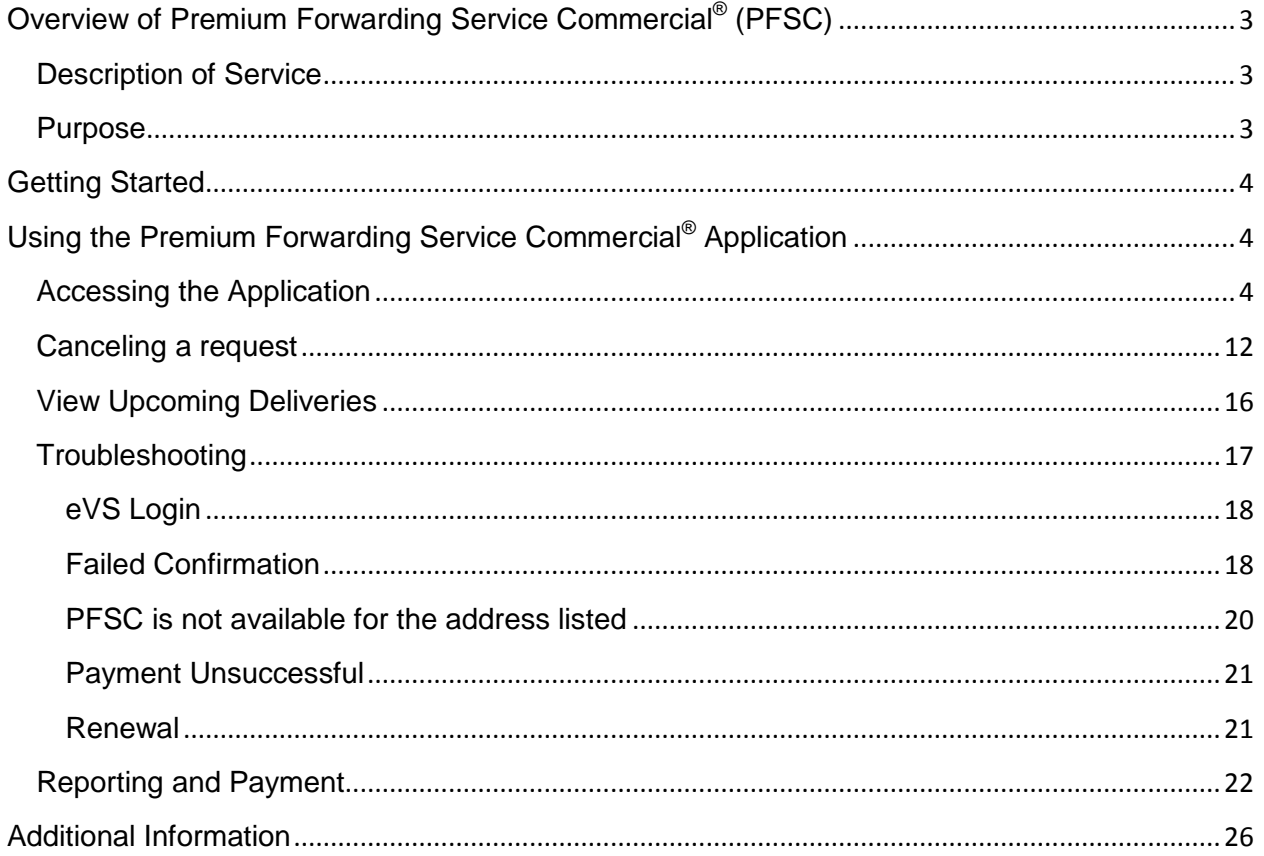

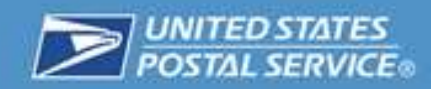

# <span id="page-2-0"></span>**Overview of Premium Forwarding Service Commercial® (PFSC)**

# <span id="page-2-1"></span>**Description of Service**

The USPS Premium Forwarding Service Commercial® (PFSC) allows business customers to consolidate and forward their mail in bulk. PFSC is supported through Priority Mail Express and Priority Mail, and comes with the insurance coverage and other features of those services. Priority Mail Express and Priority Mail labels, full tray and half tray containers are available through eBuy2 and can be ordered by your local Post Office.

The benefits of using PFSC online include the ability to schedule, modify, cancel, make payments, and receive notifications via email or text messaging for shipments. PFSC customers can also customize the frequency of shipments to better manage their forwarded mail flow. This service can be accessed through the Business Customer Gateway (BCG).

Three (3) Premium Forwarding Service Commercial reports are available from the Enterprise Data Warehouse> Application System Reporting> eCommerce Reports> Shared Reports> Postal Store> Operational Reports.

# <span id="page-2-2"></span>**Purpose**

The purpose of this user guide is to assist customers in enrolling in and maximizing the benefits of the PFSC.

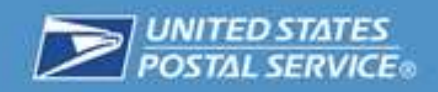

# <span id="page-3-1"></span><span id="page-3-0"></span>**Getting Started**

# **Using the Premium Forwarding Service Commercial® Application**

# <span id="page-3-2"></span>**Accessing the Application**

1. Navigate to [https://gateway.usps.com](https://gateway.usps.com/) and sign into the Business Customer Gateway (BCG).

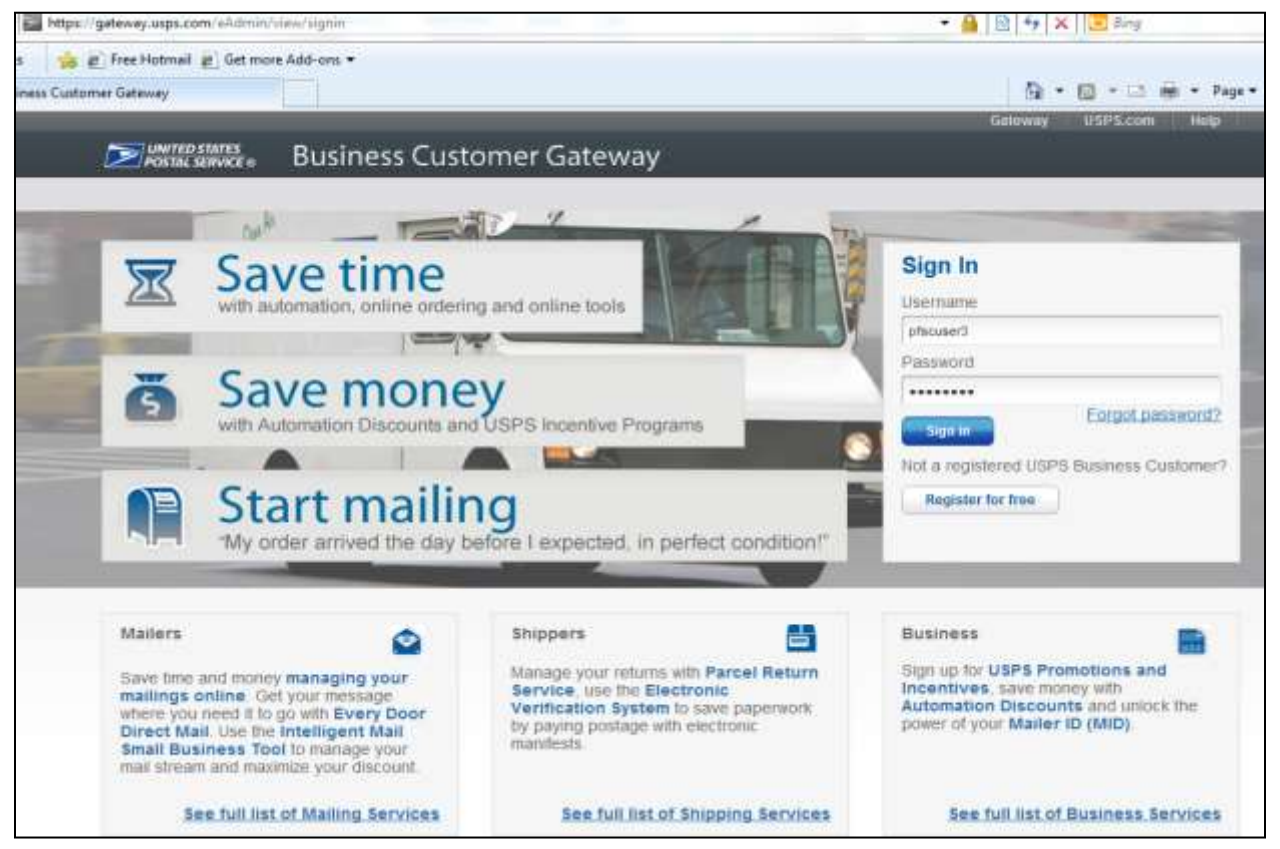

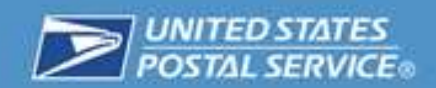

2. Click on "Shipping Services".

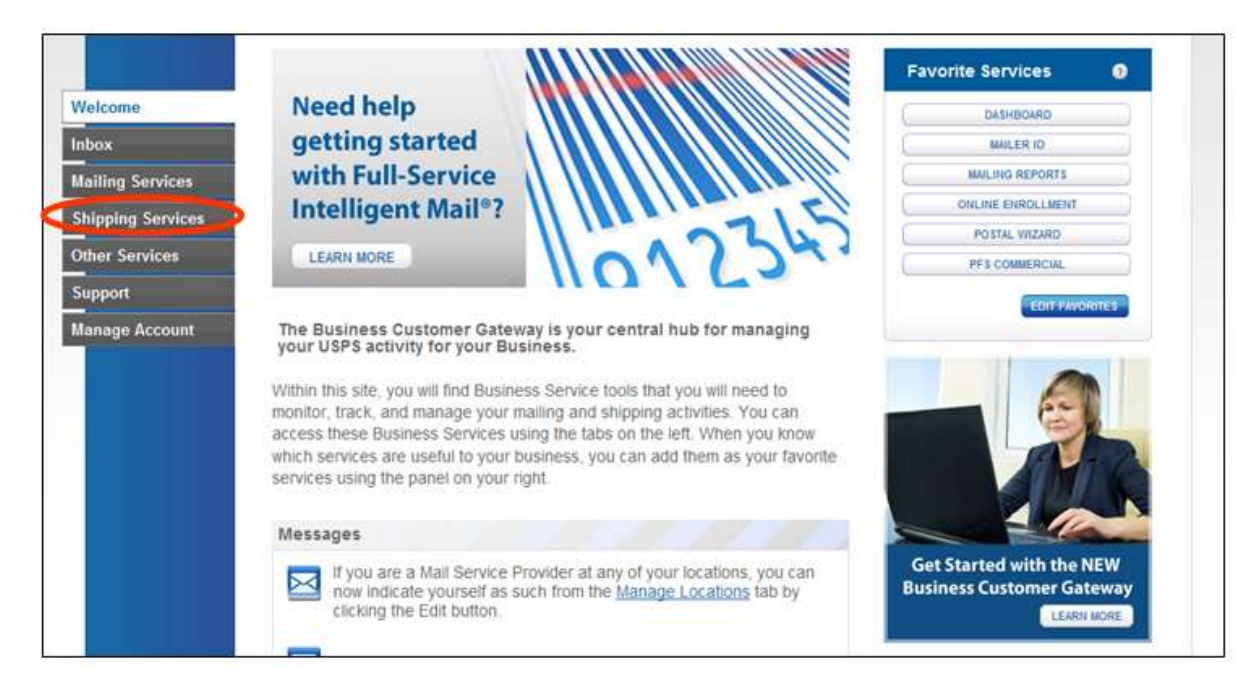

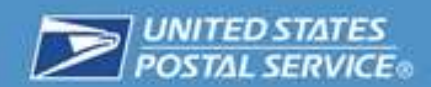

#### 3. Then locate "Premium Forwarding Service Commercial<sup>®</sup>" and click "Go to Service".

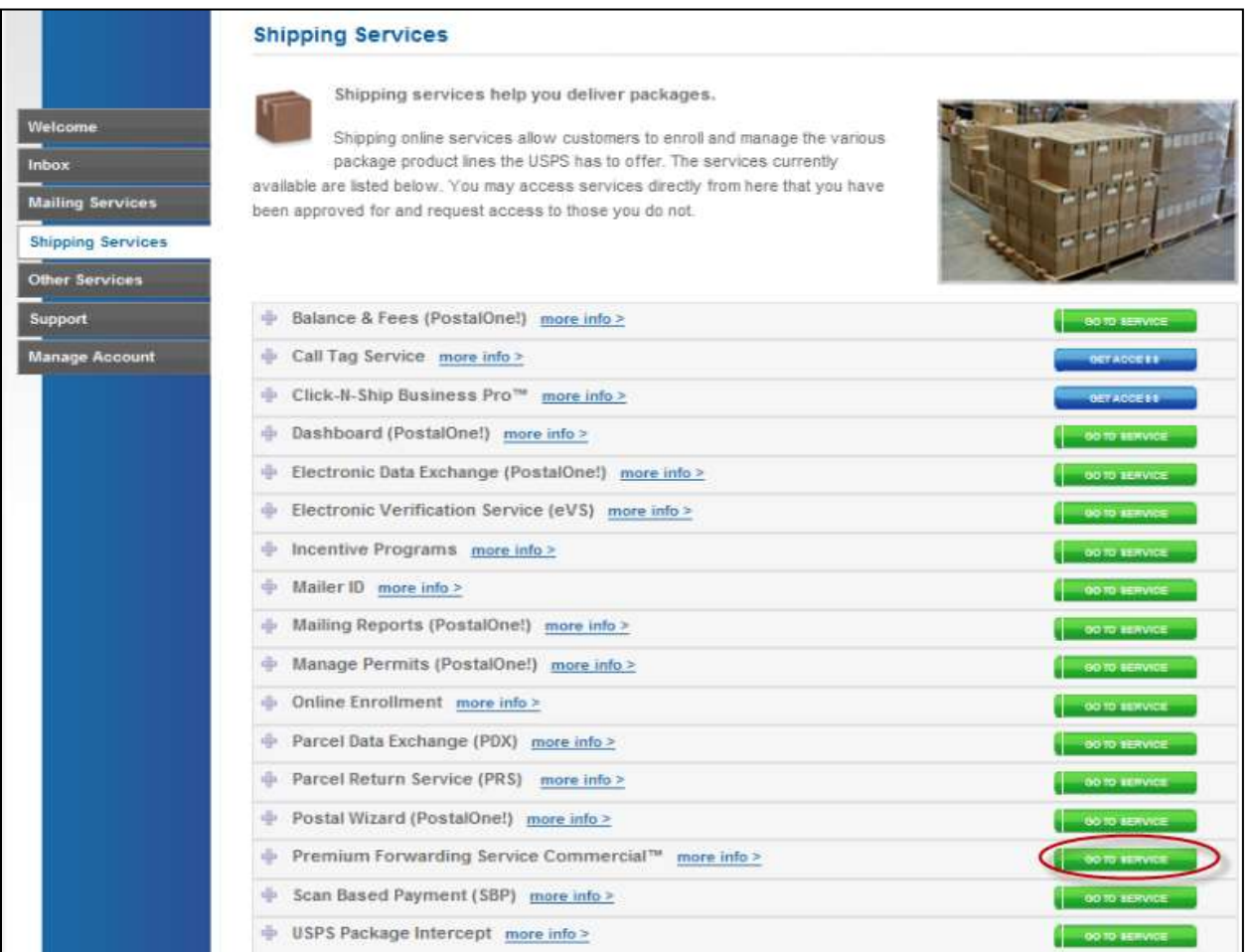

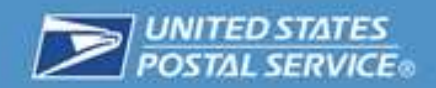

# 4. Create a New Request.

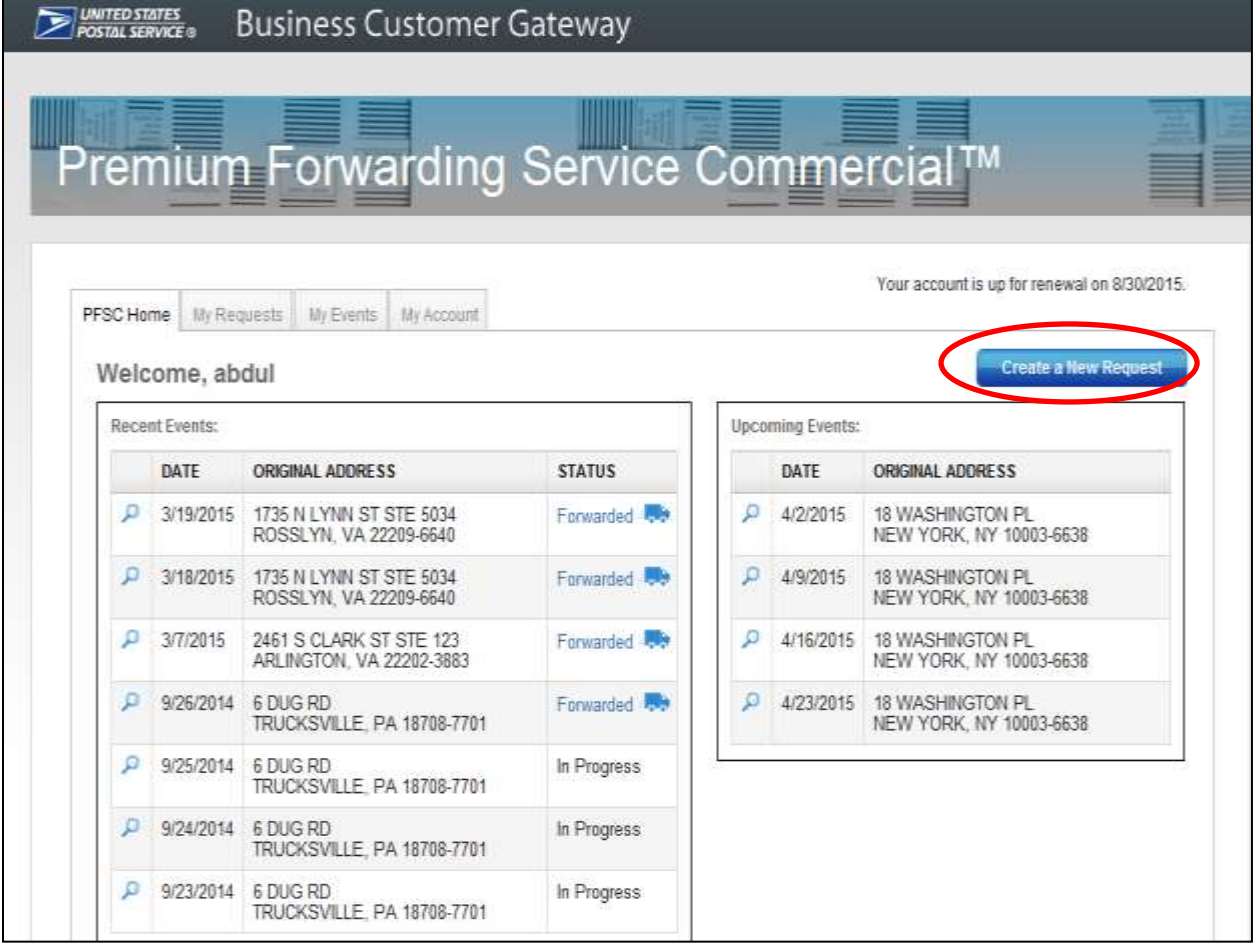

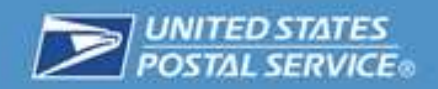

- 5. To create a request:
	- a. Click on the drop down arrow and select the appropriate Customer Registration Identification (CRID),
	- b. Permit,
	- c. Master Mailer Identification (MID),
	- d. Partner MID from the drop down lists.
	- e. Click on "Start Date" and "End Date" from the calendar to begin your PFSC, click on the appropriate button for frequency, and click on the interval within that frequency. **Please Note: Any request after 2:00 AM CST will not begin until the following calendar day.**
	- f. Select the Frequency of Delivery.
	- g. In the case that a delivery date falls on a non-delivery day, such as a federal holiday, select which alternate delivery method works best.
	- h. Click Continue.

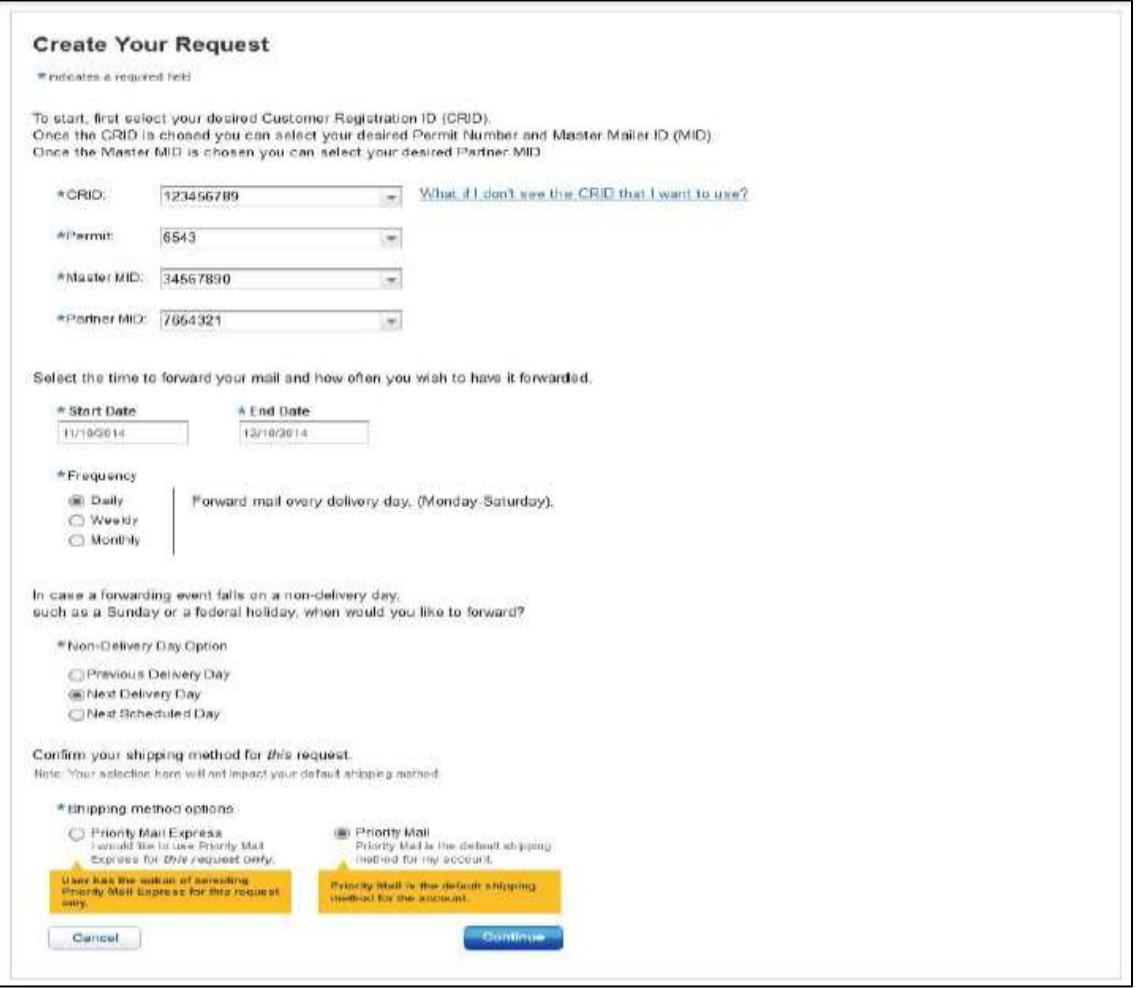

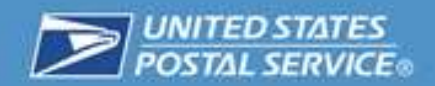

- 6. Enter the appropriate shipping information:
	- a. Provide Company Name for business originating address.
	- b. Provide First Name of mail being forwarded.
	- c. Provide Last Name of mail being forwarded.
	- d. Provide P.O. Box Number or Street Address for business originating address.
	- e. Provide City for business originating address.
	- f. State for business originating address.
	- g. ZIP Code for business originating address.
	- h. Click "Validate Address".
	- i. Provide the Company Name for business address that will be receiving PFSC mail.
	- j. Provide First Name of recipient of forwarded mail.
	- k. Provide Last Name of recipient of forwarded mail.
	- l. Provide street address or P.O. Box of address for business that will be receiving mail.
	- m. Provide City for recipient of forwarded mail.
	- n. Select State for recipient of forwarded mail.
	- o. Provide ZIP Code for recipient of forwarded mail.
	- p. Click "Validate Address".
	- q. Click "Continue".

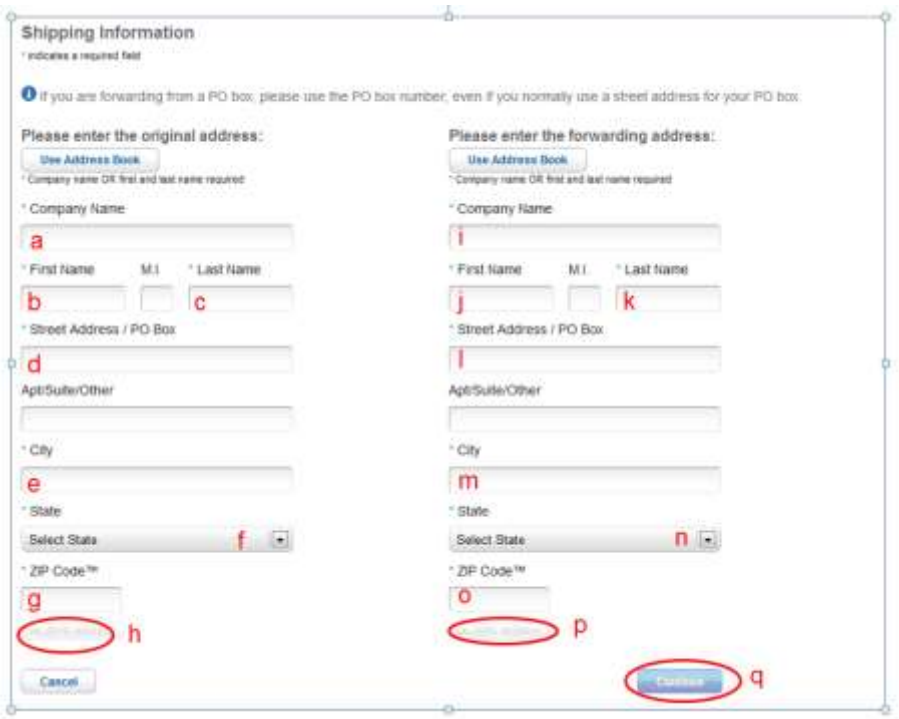

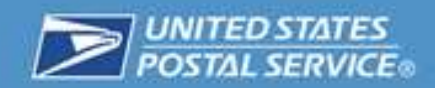

7. Review request for accuracy, then click the "Submit Request" button.

#### **Review Request**

CRID: 94553033 Permit: 920 Master MID: 901018504 Partner MID: 901018504 Start Date: 3/30/2015 End Date: 4/30/2015 Frequency: Every week on Thursday Non-Delivery Day Option: Next Delivery Day Shipping Method: Priority Mail Edit request details

Original Address: TOOTH FAIRY DENTAL SERVICE **TOOTH FAIRY** 18 WASHINGTON PL NEW YORK, NY 10003-6638

Forwarding Address: SALLY MAINE 5155 PARKSTONE DR CHANTILLY, VA 20151-3812

Edit shipping information

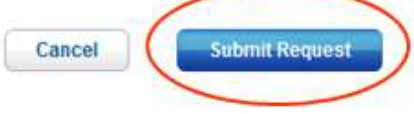

Based on your selections, there will be 4 event dates. They will be:

- 1. Thursday, April 2, 2015
- 2. Thursday, April 9, 2015
- 3. Thursday, April 16, 2015
- 4. Thursday, April 23, 2015

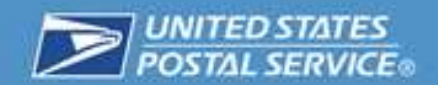

8. The following confirmation information will be sent to the email associated with the account.

**Hello TOOTH FAIRY,** Thank you for using USPS.com.

You have successfully scheduled Premium Forwarding Service Commercial\*\* from 03/30/2015 through 04/30/2015. Details of your shipment are below.

Premium Forwarding Service Commercial<sup>\*\*</sup> Details We are shipping the mail for TOOTH FAIRY DENTAL **SERVICE business Confirmation Number: 100000001101** 

**Shipping Mail From:** TOOTH FAIRY DENTAL SERVICE **TOOTH FAIRY 18 WASHINGTON PL** NEW YORK, NY 10003-6638

Email: evonne.e.thomas@usps.gov Start Date: 03/30/2015 End Date: 04/30/2015 Frequency: Weekly Holiday Preference: Next Delivery Day

**Delivering To:** 

**SALLY MAINE 5155 PARKSTONE DR** CHANTILLY, VA 20151-3812

When signing up for Premium Forwarding Service Commercial<sup>tor</sup> online you are agreeing to pay the postage on the dates specified for the service. Postage will be calculated based on weight and zone of the shipment.

Making changes to your Premium Forwarding Service Commercial\*" Online Service

Premium Forwarding Service Commercial\*\* Online orders ship on the dates specified. If you need to change your Premium Forwarding Service Commercial<sup>to</sup> Online order please note these important deadlines:

♦ Cancel or change the start date no later than 11:59 pm (CST) 48 hours before the start date.

Extend or stop Premium Forwarding Service Commercial\*\* by 11:59 pm (CST) 48 hours before the start date.

Edit Premium Forwarding Service Commercial<sup>tor</sup> by 11:59 pm (CST) 48 hours before the ship date.

USPS.com | Privacy Policy | Customer Service | FAQS

This is an automated email. Please do not reply to this message. This message is for designated recipient only and may contain privileged, proprietary, or otherwise private information. If you have received it in error, please delete it. Any other use of this email by you is prohibited.

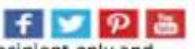

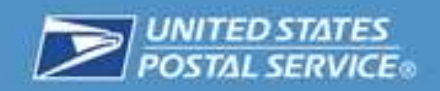

# <span id="page-11-0"></span>**Canceling a request**

- 1. From the PFSC home page, click on the "My Requests" Tab.
	- a. Then click on the magnifying glass of the appropriate request. This view is also useful for viewing details on completed requests.
- 2. Then click on the magnifying glass of any event to view more details.

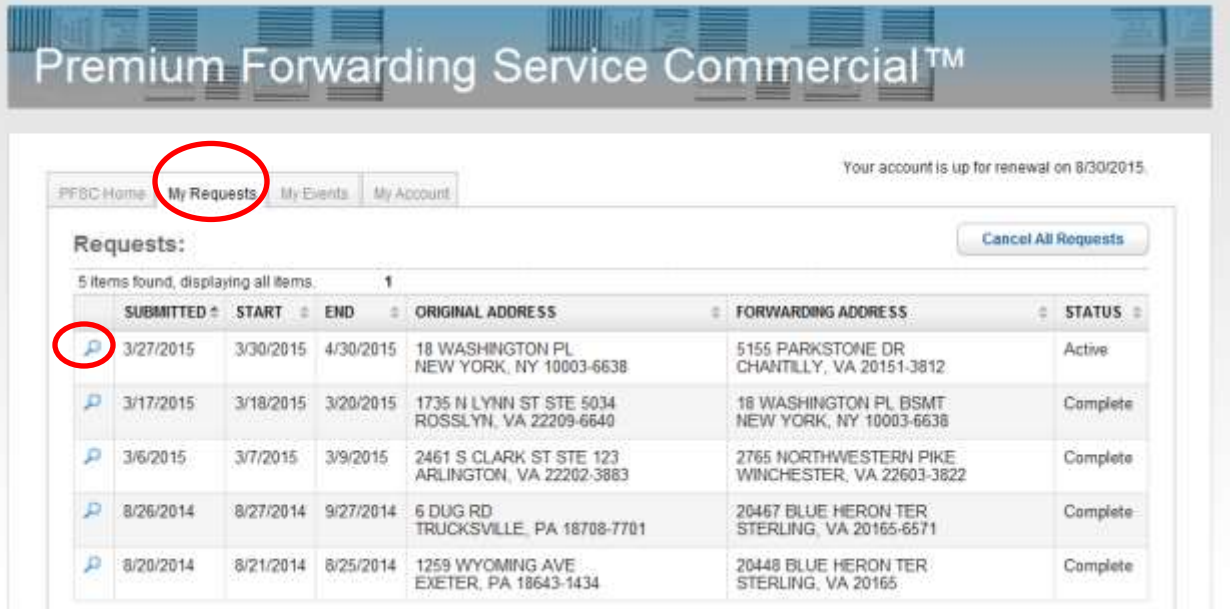

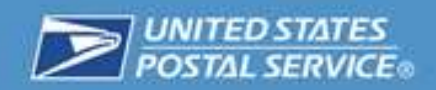

3. Then click on the "Cancel Request".

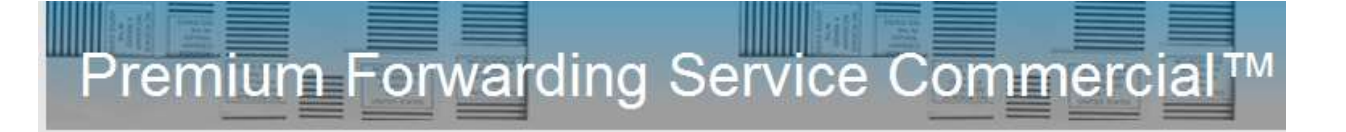

#### **Request Details**

Request ID: 100000001101 **Status: Active** 

CRID: 94553033 Permit: 920 Master MID: 901018504 Partner MID: 901018504

Submitted Date: 3/27/2015 Start Date: 3/30/2015 End Date: 4/30/2015 Frequency: Every week on Thursday Non-Delivery Day Option: Next Delivery Day

Original Address: TOOTH FAIRY DENTAL SERVICE **TOOTH FAIRY 18 WASHINGTON PL** NEW YORK, NY 10003-6638

Forwarding Address: **SALLY MAINE** 5155 PARKSTONE DR CHANTILLY, VA 20151-3812

Shipping Method: Priority Mail

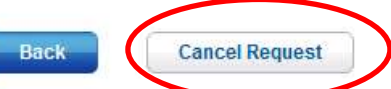

Canceling a request will cancel all of its upcoming events.

O You cannot edit a request. If you wish to make a change you must cancel the request and create a new one.

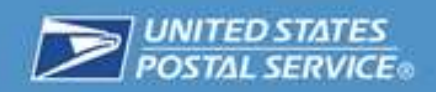

4. Click on the "Yes, Cancel Request" button.

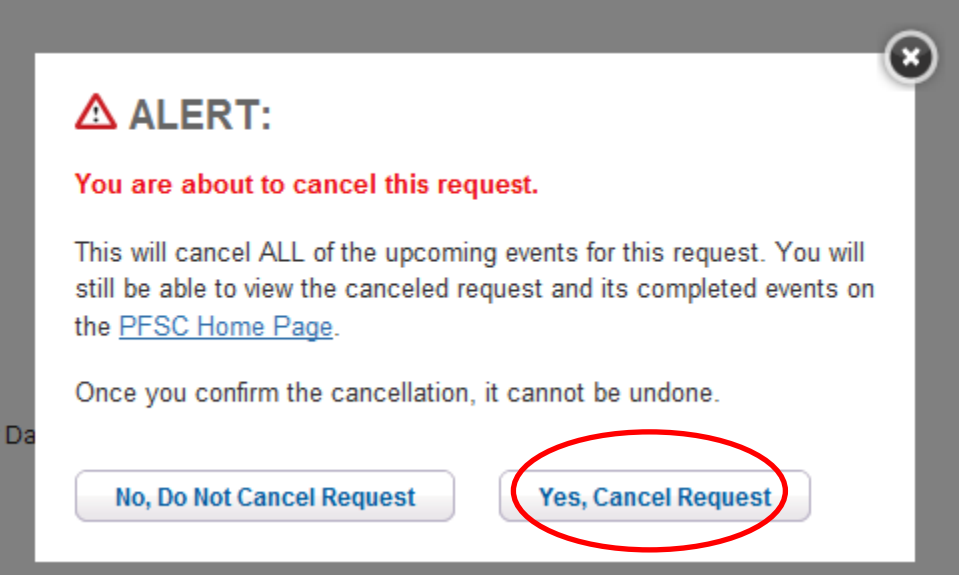

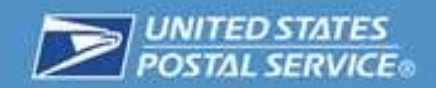

5. Review the details, then when finished, Click on the "Return to My Requests Page" to review the list of current requests.

# **Request Details**

#### O Request cancellation was successful.

Request ID: 100000001101 **Status: Canceled** Cancellation Date: 4/6/2015

CRID: 94553033 Permit: 920 Master MID: 901018504 Partner MID: 901018504

Submitted Date: 3/27/2015 Start Date: 3/30/2015 End Date: 4/30/2015 Frequency: Every week on Thursday Non-Delivery Day Option: Next Delivery Day

**Original Address:** TOOTH FAIRY DENTAL SERVICE **TOOTH FAIRY** 18 WASHINGTON PL NEW YORK, NY 10003-6638

**Forwarding Address: SALLY MAINE** 5155 PARKSTONE DR CHANTILLY, VA 20151-3812

**Shipping Method: Priority Mail** 

**Return to My Requests Page** 

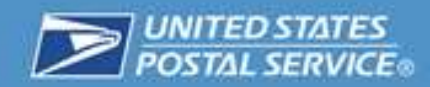

# <span id="page-15-0"></span>**View Upcoming Deliveries**

Since a business may have several ongoing PFSC requests coming and going to several locations on a regular basis, it can get complicated, really fast. The "My Events" tab is a way to see everything in a single view. These activities are known in the system as "events".

1. From the homepage, click on the "My Events" Page

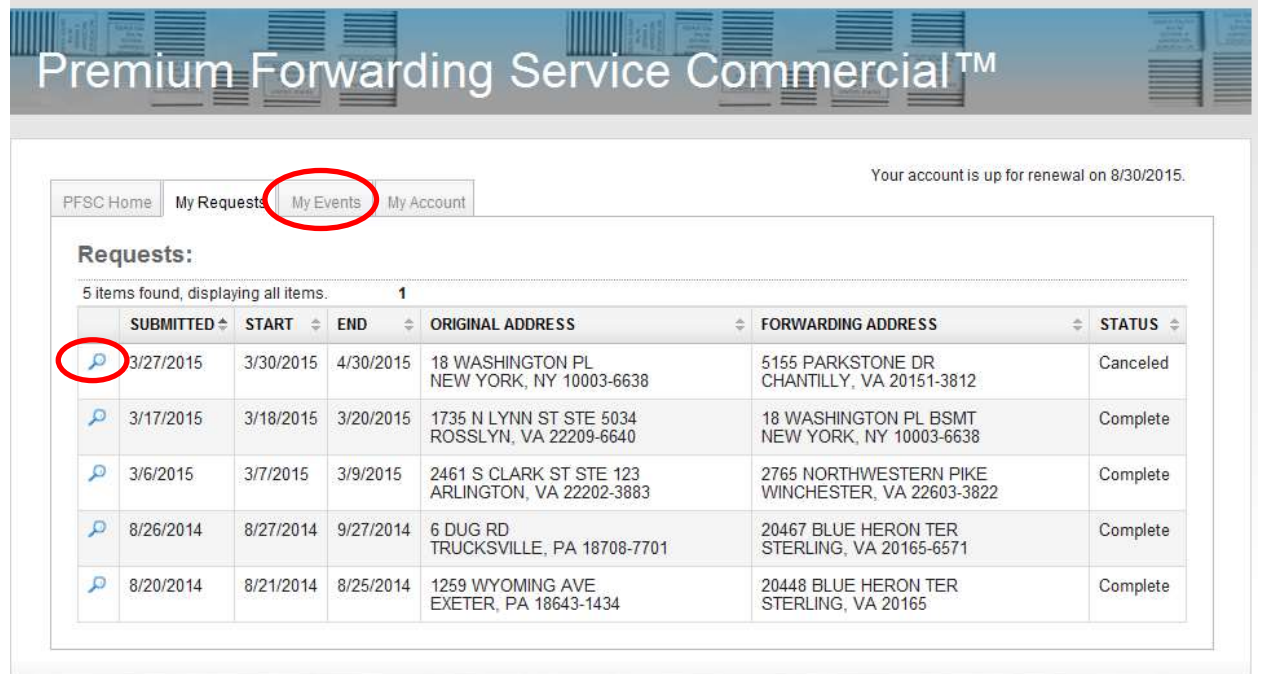

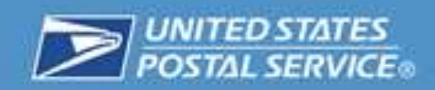

<span id="page-16-0"></span>2. Then click on the magnifying glass of any event to view more details.

# **Request Details**

Request ID: 100000001080 **Status: Complete Completion Date:** 

CRID: 94553033 Permit: 612 Master MID: 901018504 Partner MID: 901018504

Submitted Date: 3/17/2015 Start Date: 3/18/2015 End Date: 3/20/2015 Frequency: Daily (Monday-Saturday) Non-Delivery Day Option: Next Delivery Day

**Original Address:** SALES SUPPORT TEN TOMORROWS 1735 N LYNN ST STE 5034 ROSSLYN, VA 22209-6640

**Forwarding Address: BOOK SELLERS TERRA FLU** 18 WASHINGTON PL BSMT NEW YORK, NY 10003-6638

Shipping Method: Priority Mail Express

**Back** 

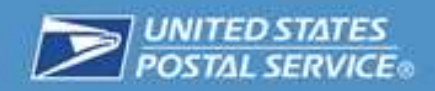

# **Troubleshooting**

# <span id="page-17-0"></span>**eVS Login**

If you receive this error, it means that the business has not been verified through the USPS. Please call the helpdesk and provide your Username, CRID, and permit number in order to move forward.

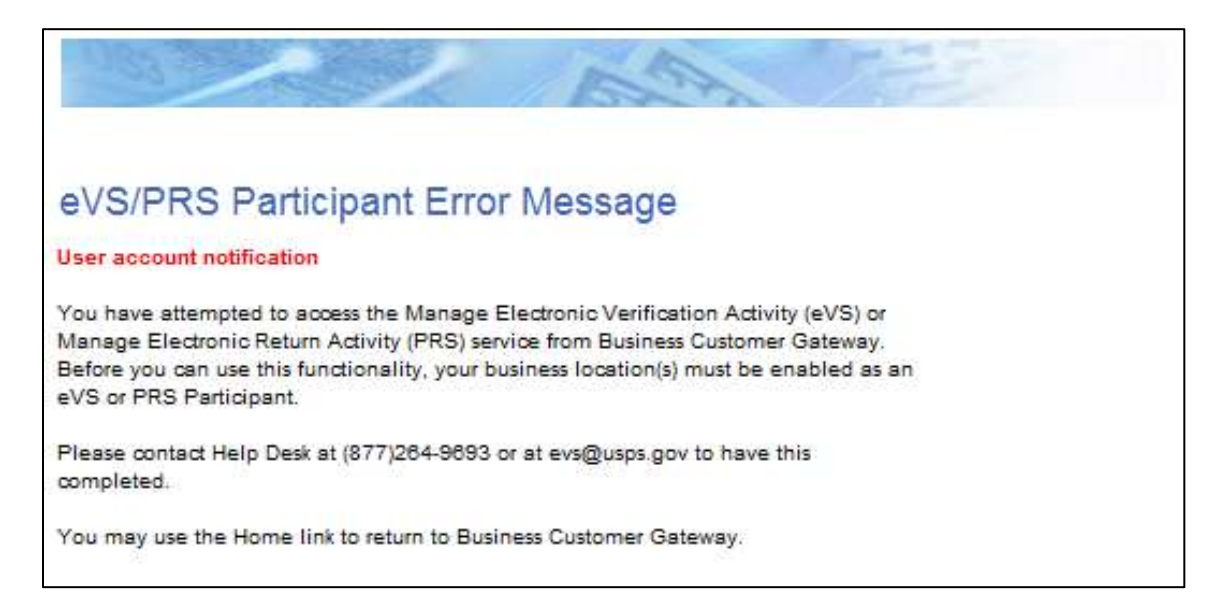

# <span id="page-17-1"></span>**Failed Confirmation**

If the payment fails, there may be a problem with the payment information. Please check the values for these 10 bullet items:

- Customer Registration Identification (CRID)
- Master Mailer Identification (MID)
- Partner MID
- Partner ID
- Start Date
- End Date
- Method of Shipment
- Frequency
- Origin
- **Destination**

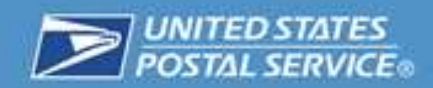

If all of these values appear to be correct, click on the "Go to USPS Support Help Desk" button to research what might be causing the problem.

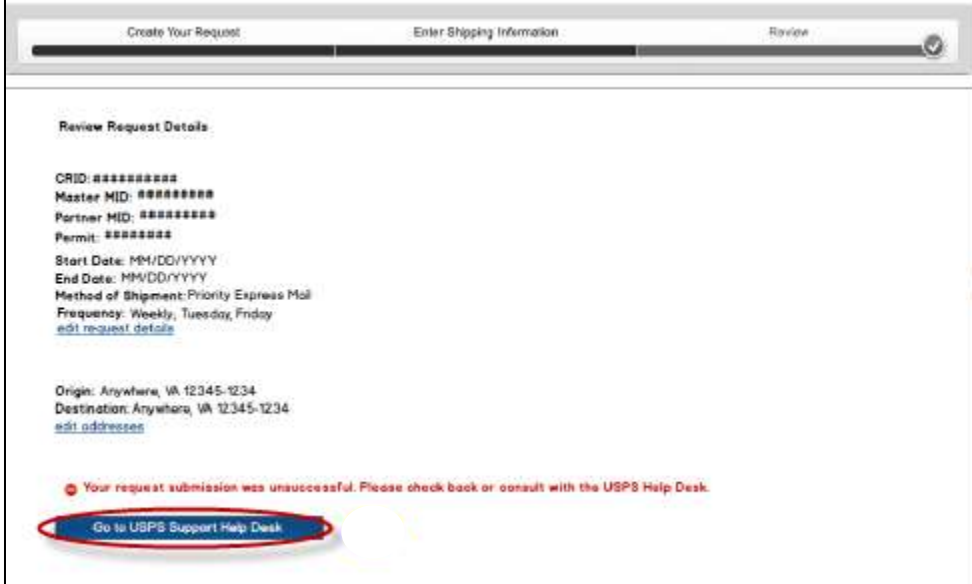

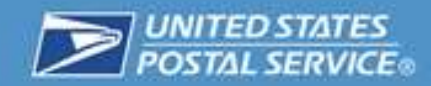

# <span id="page-19-0"></span>**PFSC is not available for the address listed**

Addresses must be complete business addresses, identified as businesses in the Address Management System (AMS). Enter a complete business address and click "Validate Address".

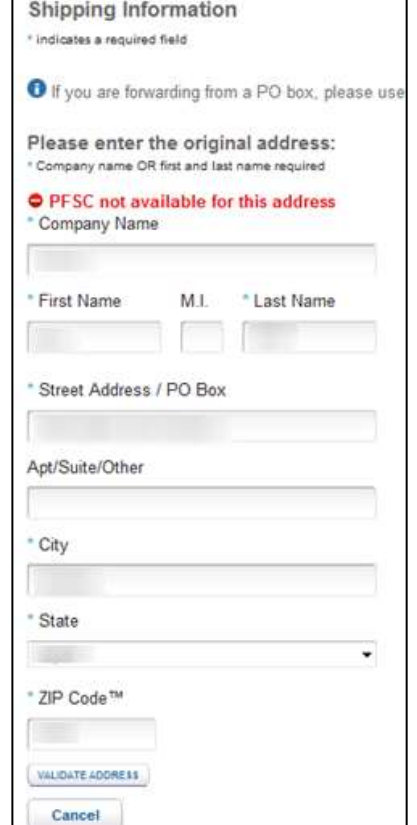

Note; APO/FPO Addresses are not eligible for Premium Forwarding Service Commercial.

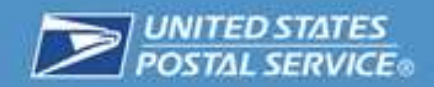

# <span id="page-20-0"></span>**Payment Unsuccessful**

If the form of payment provided could not be processed, please check the Customer Registration Identification, Mailer Identification, and Permit number. If all of these values appear to be correct please contact [ShippingServices@usps.gov](mailto:ShippingServices@usps.gov) for assistance.

# <span id="page-20-1"></span>**Renewal**

1. If your account is up for renewal, click on the "Renew Now" button and go through steps 7 and 8 of "Using the Premium Forwarding Service Application" to renew the account.

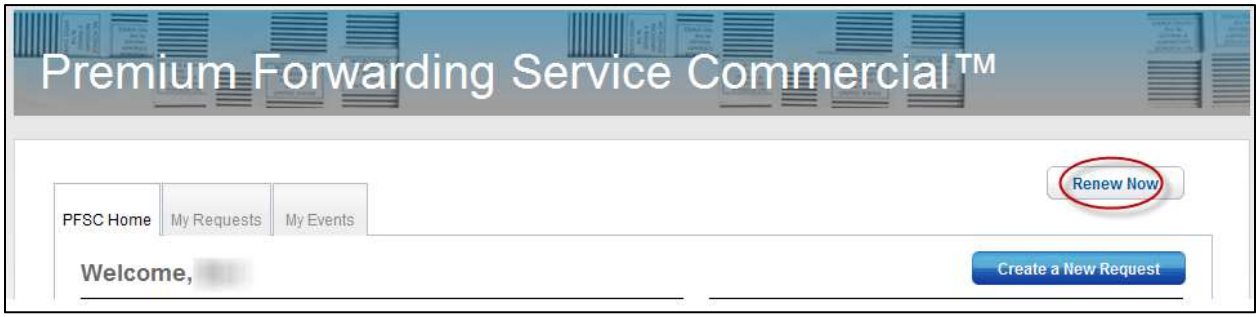

- 2. Select payment method
	- a. Select CRID from the drop down menu of CRIDs linked to the account
	- b. Select Permit from the drop down menu of Permit's linked to the account
	- c. Check the checkbox once you have read
	- d. Click Pay now

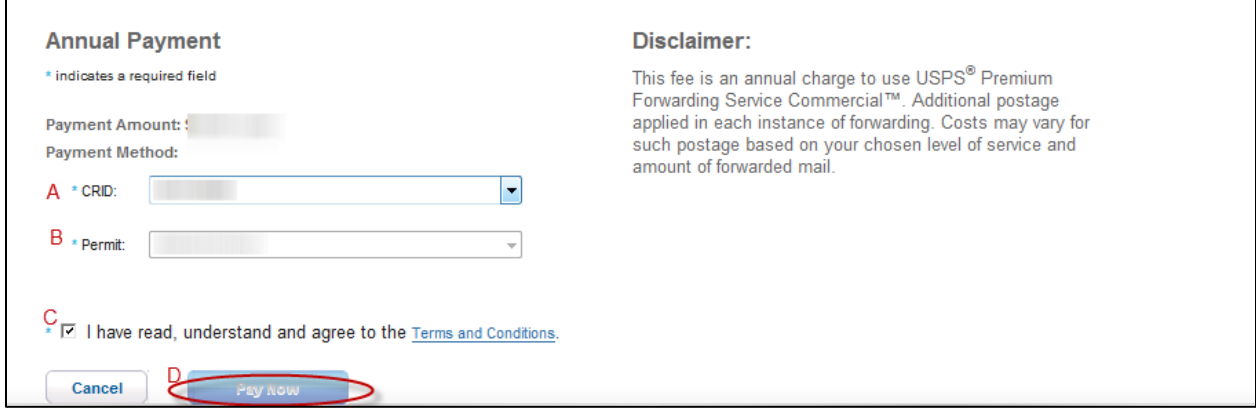

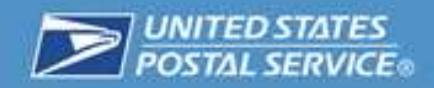

# <span id="page-21-0"></span>**Reporting and Payment**

The reporting and billing for the Premium Forwarding Service Commercial service is available through the PostalOne! System. This service allows the following:

- Manage Electronic Verification Activity (eVS)
- Manage permits
- View balances and fees
- View mailing reports

For more information on this system, please navigate to [https://www.usps.com/postalone/welcome.htm.](https://www.usps.com/postalone/welcome.htm)

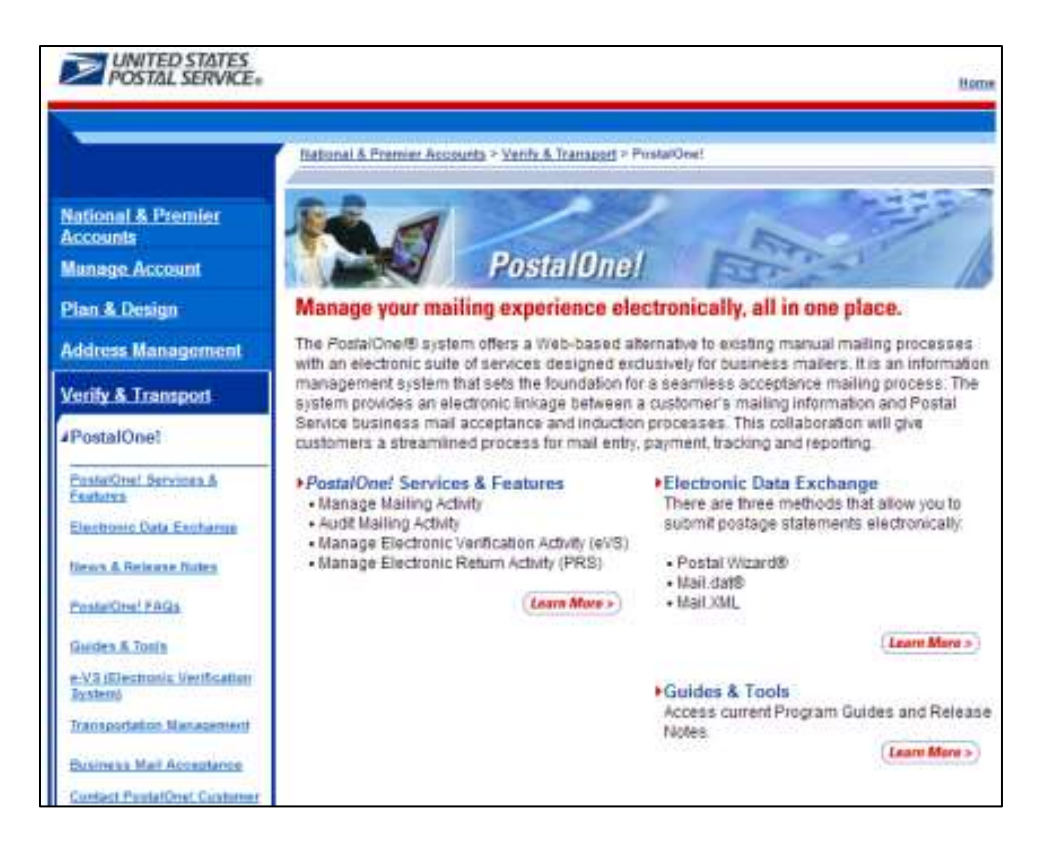

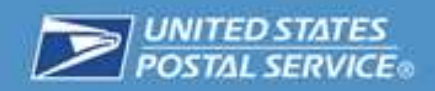

# Frequently Asked Questions

# **Q: What is Premium Forwarding Service Commercial?**

**A:** Premium Forwarding Service Commercial (PFSC) is a service that allows approved businesses to consolidate their company mail received from multiple business P.O. Boxes and/or business street addresses into a single shipment for delivery to an alternate, domestic business address as either Priority Mail Express or Priority Mail.

#### **Q: Is there a fee for Premium Forwarding Service Commercial?**

**A:** In addition to postage costs for shipping to another location, there is an annual enrollment fee for PFSC which can be found in Notice 123.

# **Q: What are the mailer requirements for using Premium Forwarding Services Commercial?**

**A:** Register as a Business Customer Gateway (BCG) User. Obtain access to the Premium Forwarding Service Commercial (PFSC), Electronic Verification System (eVS), Online Enrollment, Mailer ID (MID), and Manage Mailing Activity business services in BCG. PFSC requires an eVS Permit. The Permit is acquired during the eVS enrollment process. The Permit must be linked to an existing CAPS Debit account or linked to a new CAPS Debit account during the eVS enrollment process. To create a new CAPS debit account during the enrollment process, you will need your bank routing and account numbers.

# **Q: What PFSC shipping supplies are available?**

**A:** PFSC shipping supplies and containers for Priority Mail Express and Priority Mail can be ordered by the local Post Office through *eBuy2* at [https://www.usps.com/ship/priority-mail](https://www.usps.com/ship/priority-mail-express.htm)[express.htm](https://www.usps.com/ship/priority-mail-express.htm)

# **Q: Is the origin post office required to use PFSC shipping supplies when sending mail to a destination post office?**

**A:** While PFSC shipping supplies provide visibility in dispatch and transportation, they are not required. Items that will not fit in the USPS supplied PFSC container can be shipped in a Priority Mail Express or Priority Mail Sack or Priority Mail Flat Rate Envelope.

# **Q: Are there frequency limits to scheduling PFSC?**

**A:** PFSC shipments are based on customer need and may be scheduled (as noted in the USPS agreement) daily, weekly, or monthly. Daily PFSC shipments are limited to one per day, Monday through Saturday service.

#### **Q: Is there a minimum piece requirement for shipping PFSC?**

**A:** There is no PFSC minimum piece requirement.

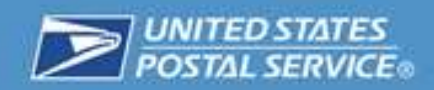

#### **Q: Which mail classes are used to ship PFSC?**

**A:** PFSC is shipped using Priority Mail Express or Priority Mail service**.**

# **Q: Where can the PFSC origin post office order Priority Mail Express and Priority Mail labels?**

**A:** Custom labels are no longer required. Shipping labels will be generated and printed in the post office upon completion of Premium Forward Commercial tasks in My Post Office.

#### **Q: Can PFSC be shipped internationally?**

**A:** No, PFSC is a domestic only service.

#### **Q: Which USPS payment options can be used to pay PFSC postage?**

**A:** Customers must use an eVS Permit linked to a CAPS debit account.

# **Q: How are Business Reply Mail (BRM) and Merchandise Return Service (MRS) prepared for PFSC dispatch?**

**A:** Return mail is weighed and rated for each piece. The BRM & MRS accounts are debited the appropriate postage prior to dispatch and forwarding to the PFSC destination address.

#### **Q: Can Accountable mail be shipped PFSC?**

**A:** Accountable items (except Registered Mail) are shipped separately to the Postmaster of the destination post office for proper handling, scanning, sign-off, and delivery.

#### **Q: How is Registered Mail handled under PFSC?**

**A:** Registered Mail items do not qualify for PFSC and therefore cannot be included in the PFSC shipment. Registered Mail must be signed for and delivered as addressed to the recipient at the origin PFSC post office.

#### **Q: How are PFSC shipments processed at the destination post office?**

**A:** Upon arrival at the destination post office the PFSC container, box, tray, or Flat Rate Envelope is scanned as "Arrival at Unit." Scanned PFSC containers are then provided to the appropriate carrier/route or Box Section clerk for processing and subsequently scanned as "Delivered" when delivered to the customer.

#### **Q: Is the Premium Forwarding Service Commercial Enrollment fee refundable?**

**A:** The Premium Forwarding Service Commercial enrollment fee is not refundable. The service maybe cancelled, but the enrollment fee is non-refundable.

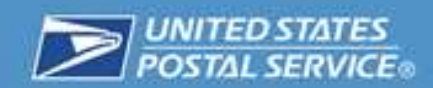

# **Q: How do I submit a refund for postage for mail not forwarded?**

**A:** If a customer feels they are due a refund for postage charged to their CAPs account for mail not forwarded, they log can login to the PostalOne! system and submit a request for a refund through the link displayed below.

eVS Monthly Account and Sampling Summary **E-VS TEST** Month 10 of Fiscal Year 2015 (07/01/2015 - 07/31/2015) Reports | Submit Refund Reques | Joint Review Request | Printer-Friendly View

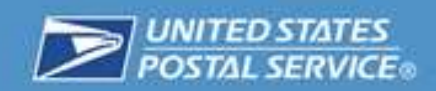

<span id="page-25-0"></span>**Additional Information**

# **Need More Information?**

**Contact us at: [ShippingServices@usps.gov](mailto:ShippingServices@usps.gov)**